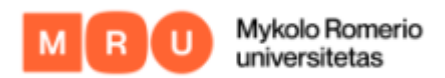

## HOW TO LOG IN TO MOKYMŲ LAB

1. Choose "Log in" at the top right corner of start page of learning platform.

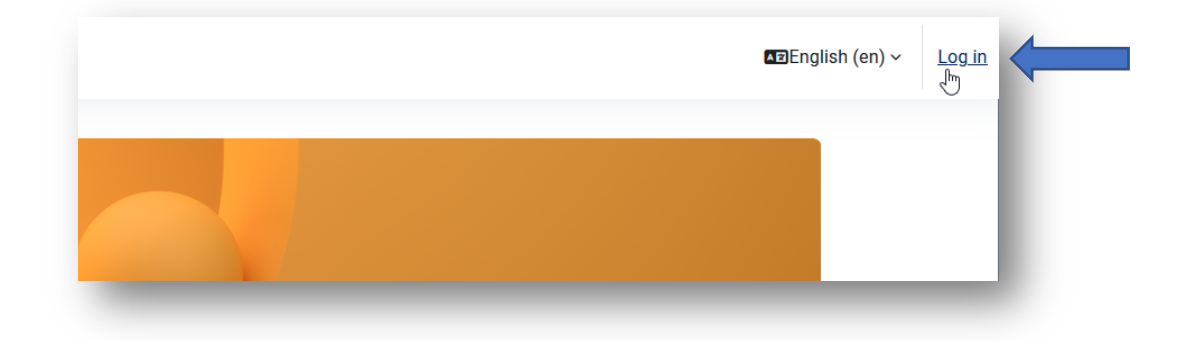

**2.** You will be sent to the log-in box, where in the first box you would enter your Username and password in the second box, click "Log-in". Login details are the same that you would use for your work email.

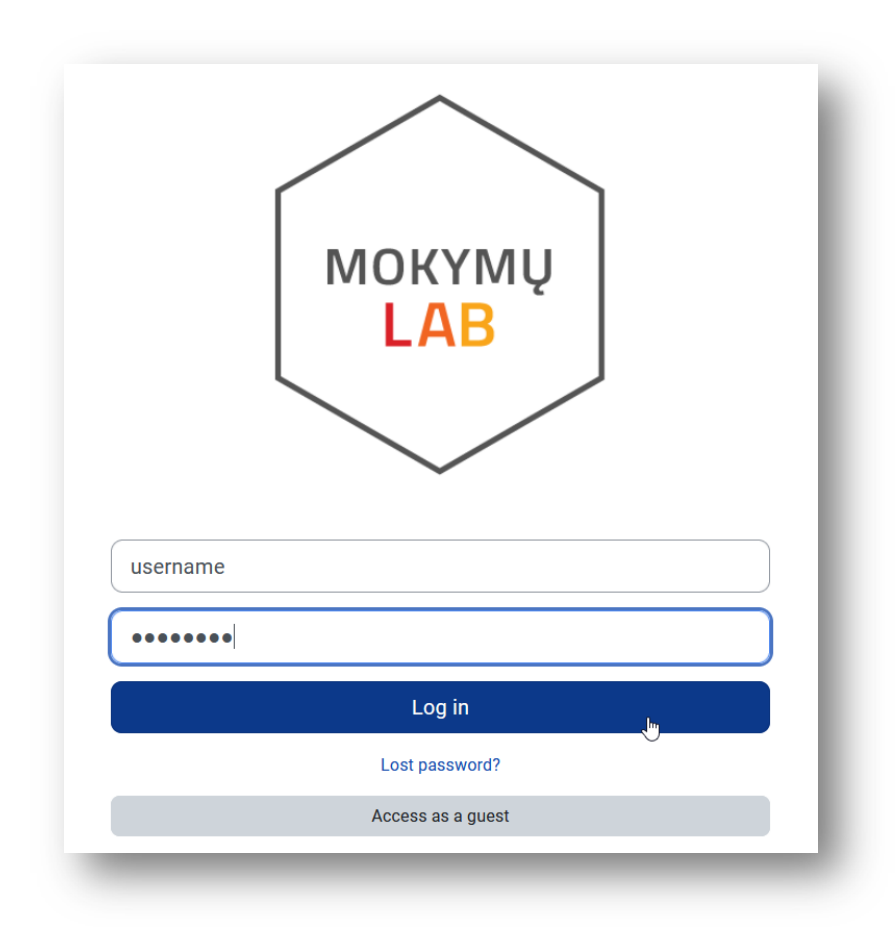

## !Username is a part of your work email up to '@' sign!

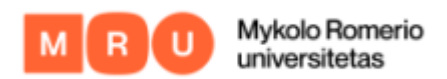

## FORGOTTEN PASSWORD

- 1. **[Click here](https://mail.mruni.eu/cgi-bin/vartreg.exe?lang=en)** if you have forgotten your password.
- 2. You will be sent to the page, where you will need to use the Registration code, which was provided to you upon setting up your work email at the beginning of your employment.

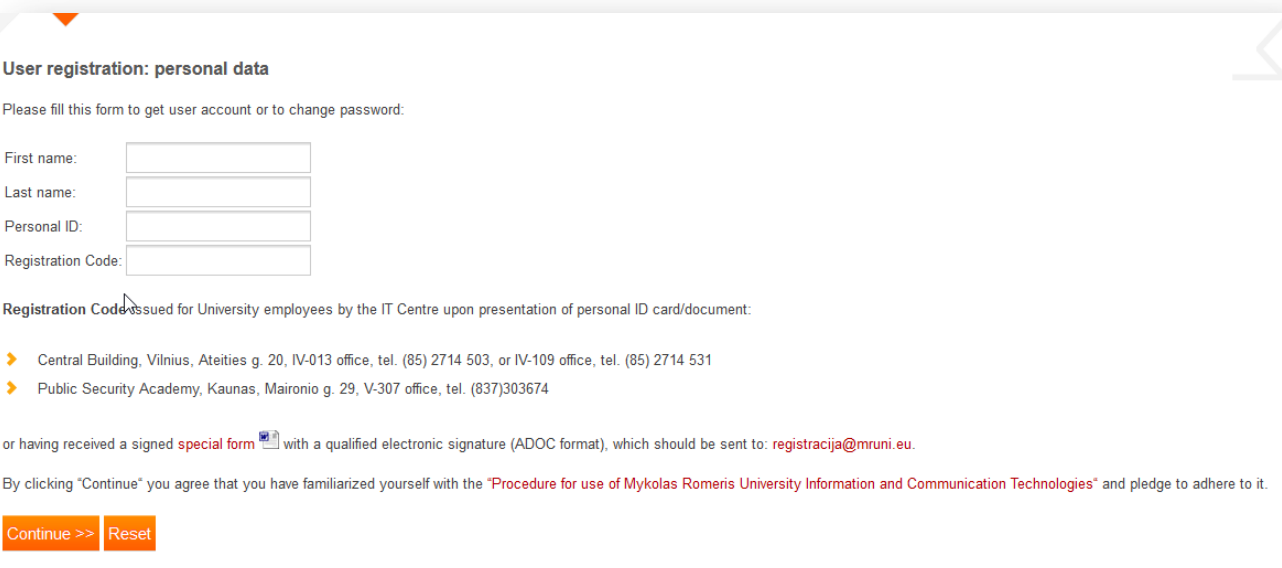